## Multiboot Stick unter Ubuntu erstellen

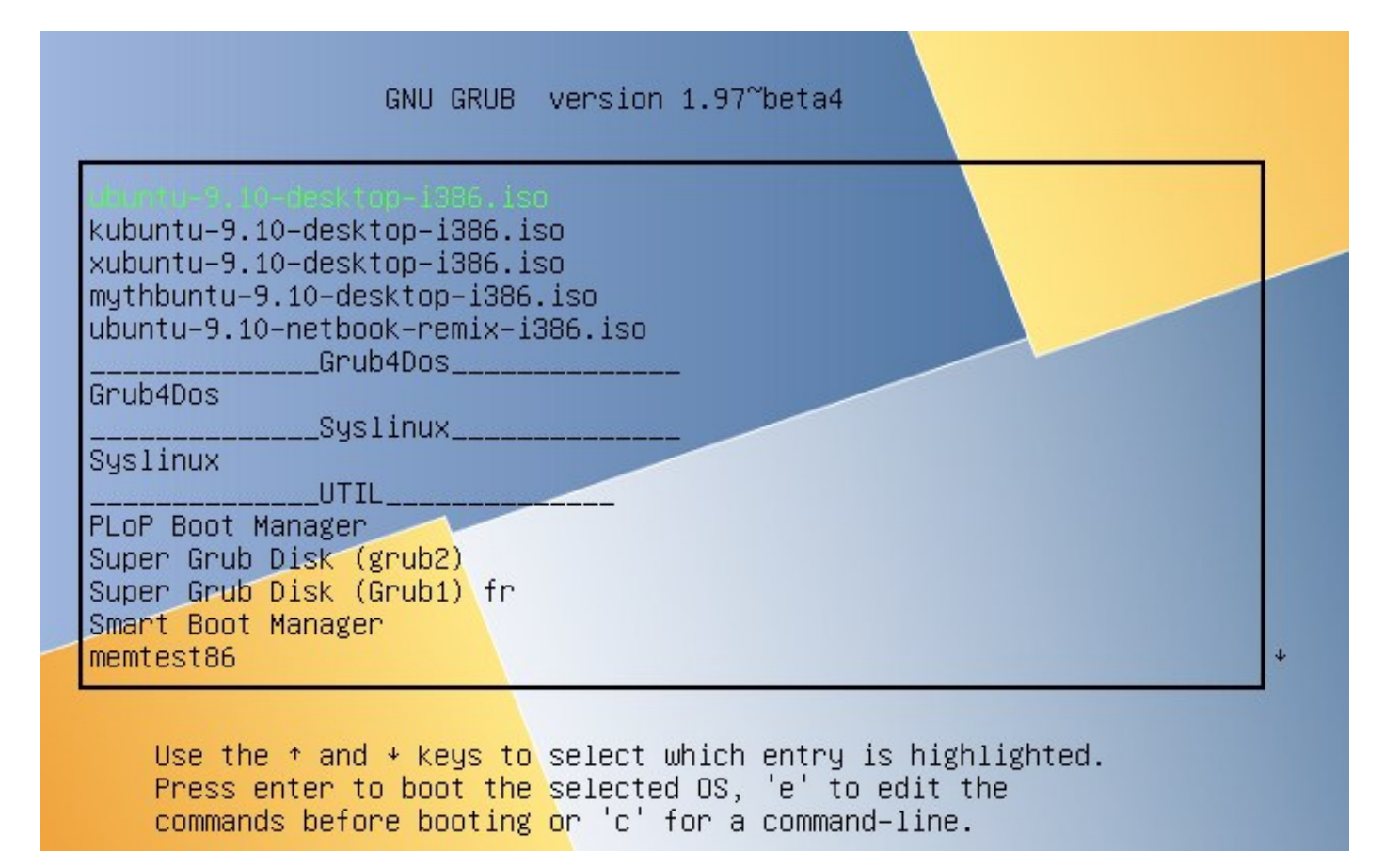

### Dozent Balu

# Übersicht

- **. Installation der Software**
- **.** Stick erstellen
- . Weitere Systeme hinzufügen
- **. Entfernen von Systemen**
- Fragen

### Installation der Software im Terminal

MultiSystem Repository Eintrag in der /etc/apt/ sources.list:

sudo apt-add-repository 'deb http://liveusb.info/multisystem/ depot all main'

Key für die Installation eintragen:

wget -q http://liveusb.info/multisystem/depot/multisystem.asc -O- | sudo apt-key add -

installieren:

- 1. sudo apt-get update
- 2. sudo apt-get install multisystem

## USB Stick auswählen

### USB Stick unten auswählen und => Überprüfen Klicken

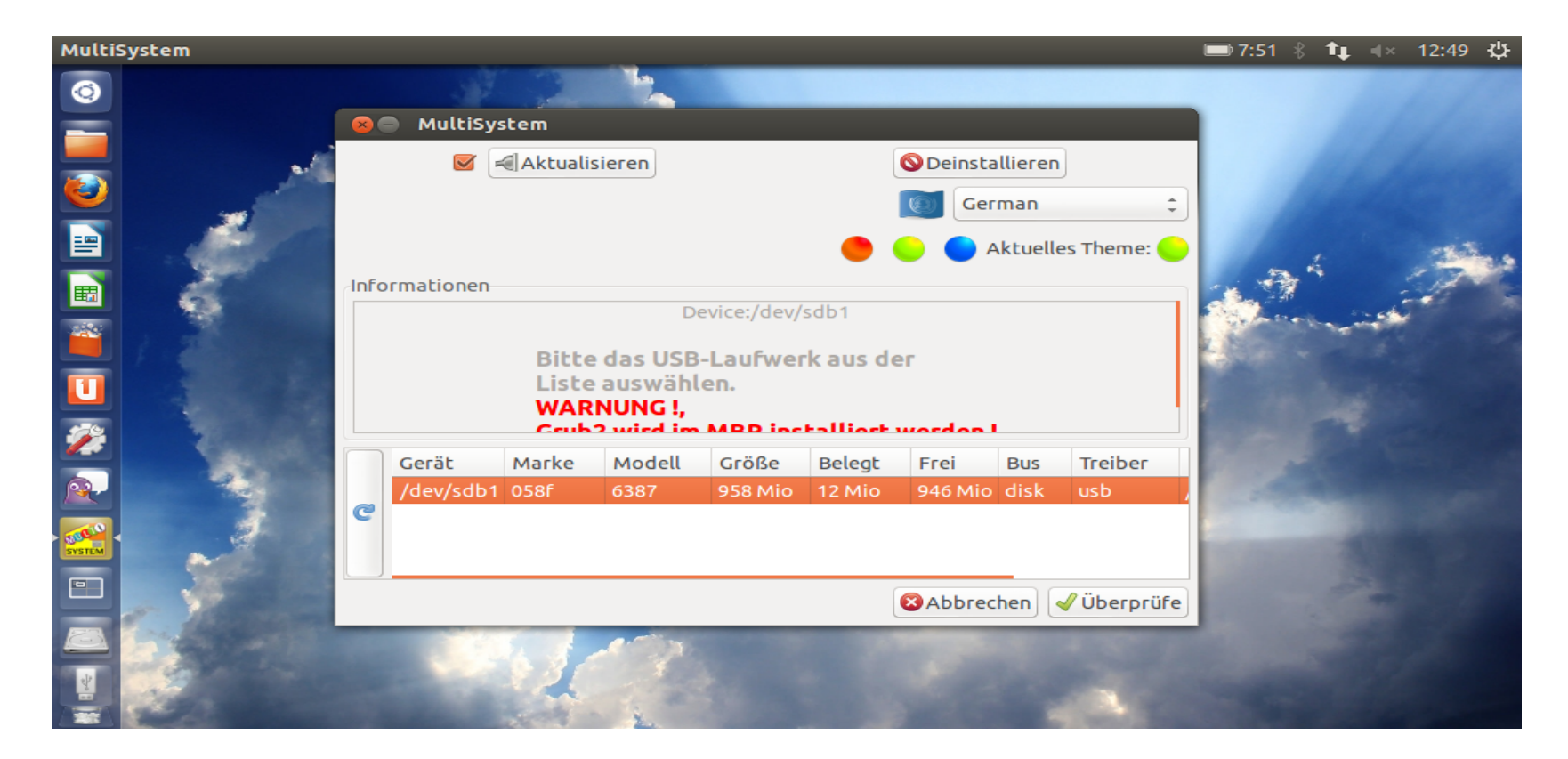

### Grub2 installieren

Grub2 Installieren bestätigen (ist bootmenü auf Stick), damit wird das Device bootfähig.

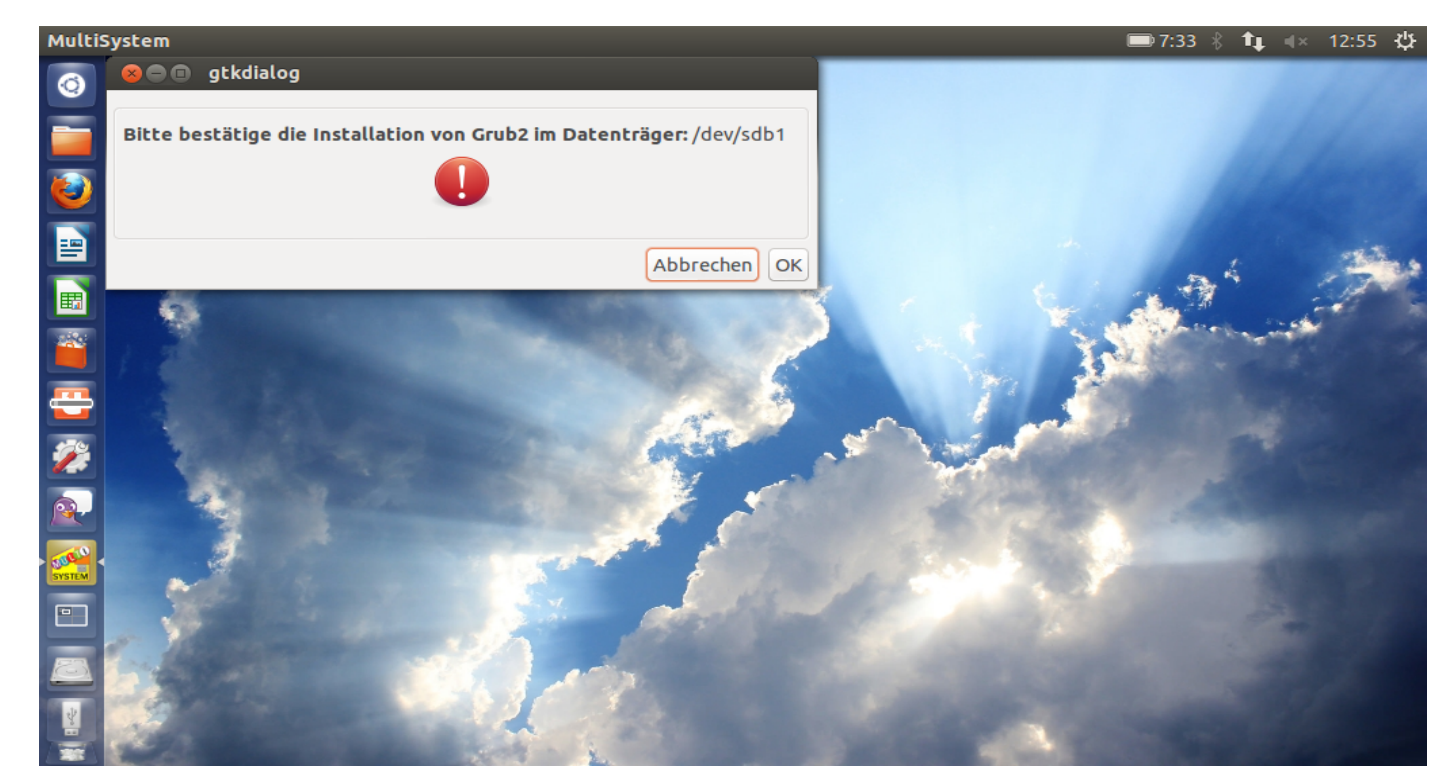

### Image auswählen

Auf CD unten klicken und Image`s von der Localen Platte auswählen

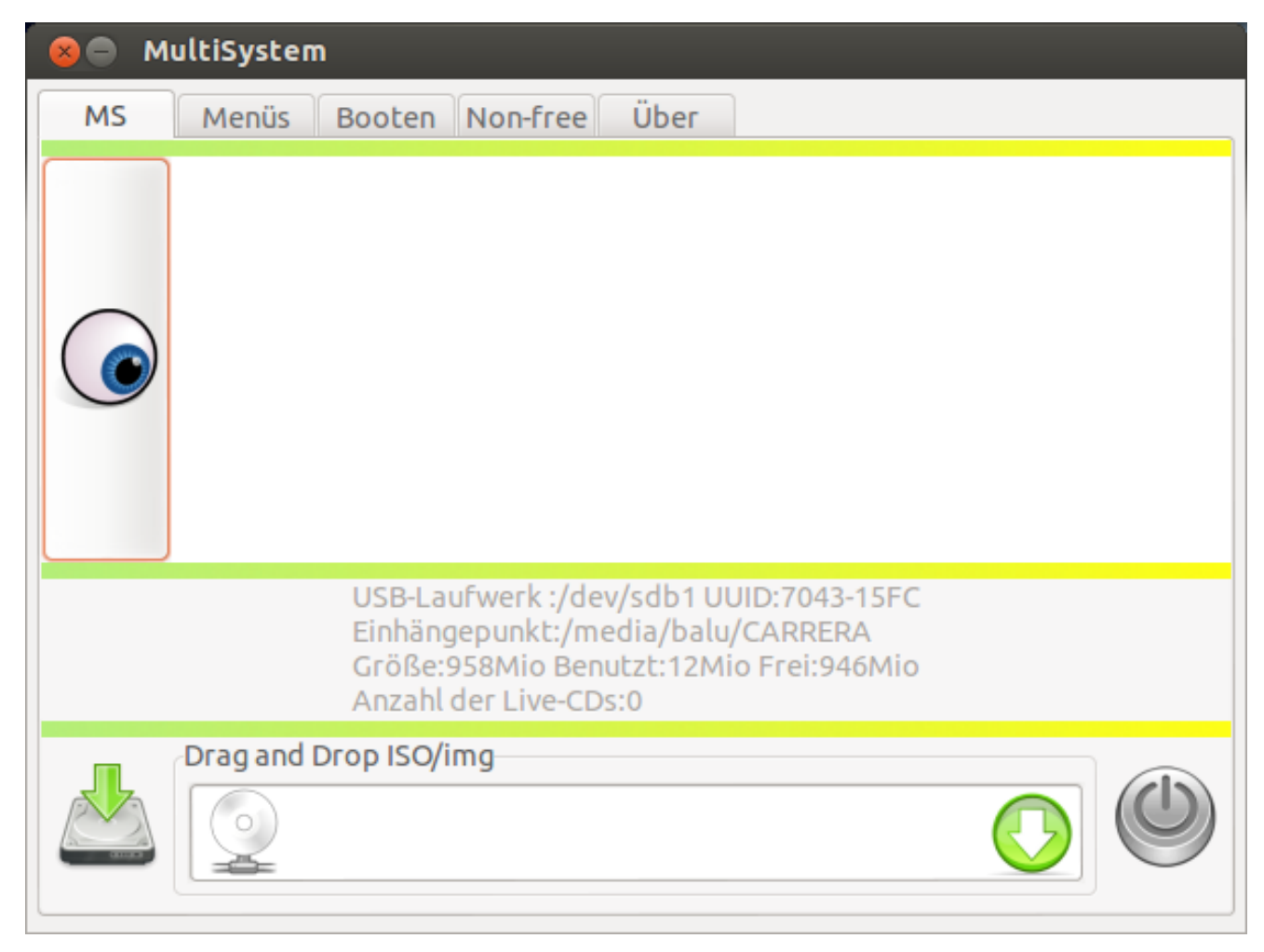

## Terminal geht auf

### sudo pw eingeben und das image wird auf stick installiert und der grub2 vom Stick bootet neu

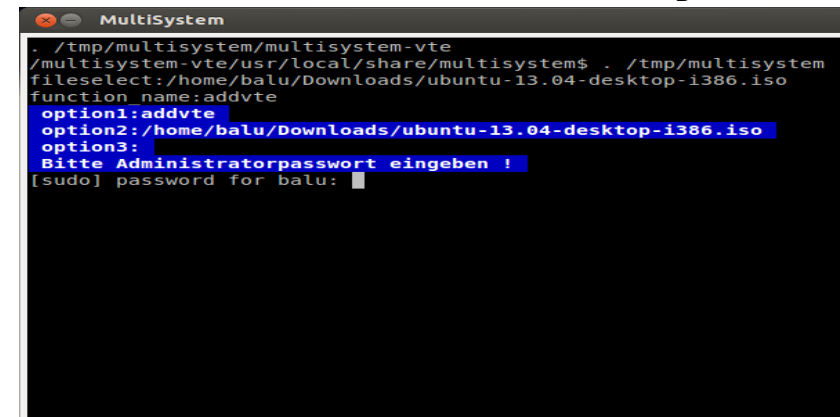

#### **8** MultiSystem

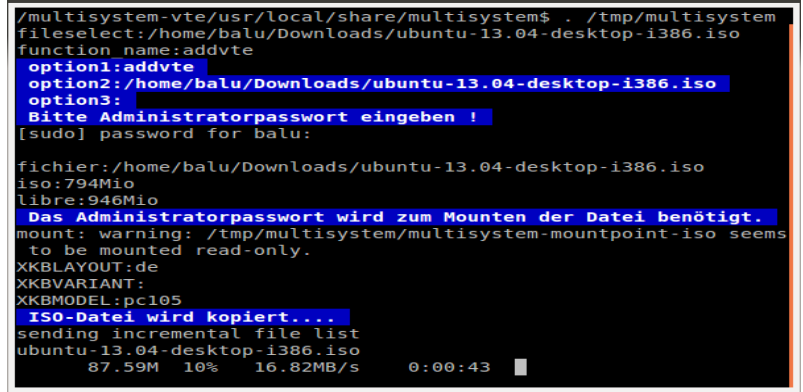

#### **8** MultiSystem

sending incremental file list ubuntu-13.04-desktop-i386.iso 832.57M 100%  $6.10MB/s$  $0:02:10$  (xfer#1, to-check=0/1) sent 832.67M bytes received 31 bytes 3.45M bytes/sec total size is 832.57M speedup is 1.00 GRUB wird aktualisiert. Bitte warten.... GRUB benötigt Administratorrechte

wait 5 wait 4 wait 3 wait 2 wait 1 serialnumber: DD83F2FA 1+0 Datensätze ein 1+0 Datensätze aus 446 Bytes (446 B) kopiert, 0,0101523 s, 43,9 kB/s

## Weitere Systeme hinzufügen

Jetzt kann über den Button CD wieder ein zusätzliches Image ausgesucht und installiert werden

Komplettmenü:

Links auf das Auge Klicken

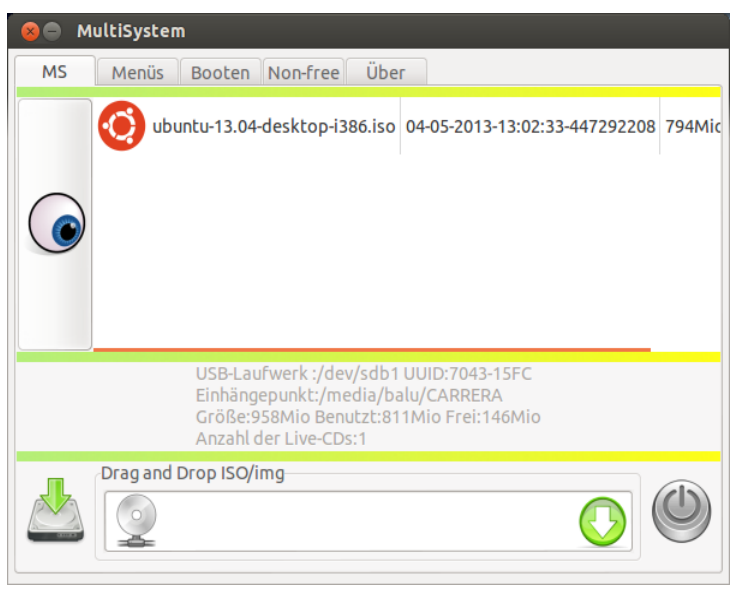

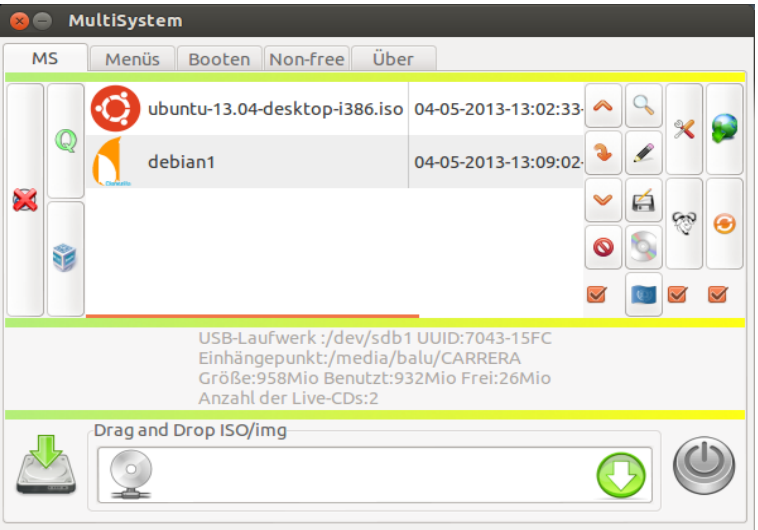

### Entfernen von Systemen

#### Entfernen

Software anklicken und links auf das Auge

klicken. Betriebssystem markieren und

#### entfernen

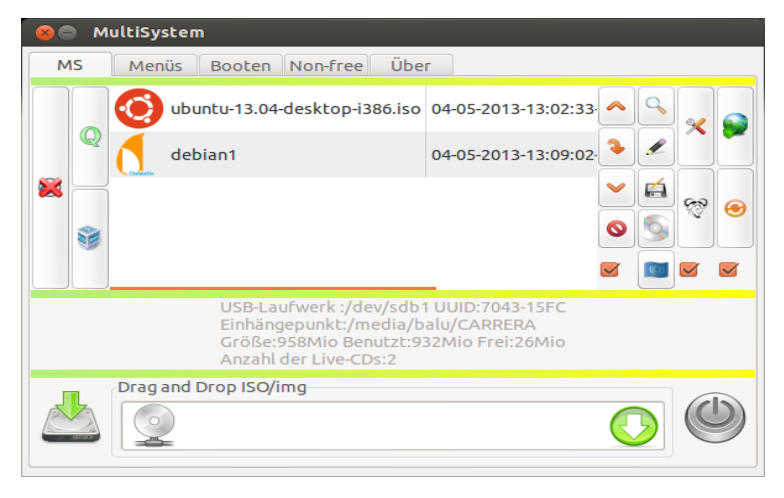

# Noch Fragen ?

kubuntu-9.10-desktop-1386.iso xubuntu-9.10-desktop-1386.iso mythbuntu-9.10-desktop-i386.iso ubuntu-9.10-netbook-remix-i386.iso Grub4Dos **Service Street Street Street Street Street** Grub4Dos \_\_\_\_\_\_\_\_\_\_\_\_Syslinux\_\_\_\_\_\_\_\_\_\_ Suslinux **UTIL UTIL** PLoP Boot Manager Super Grub Disk (grub2) Super Grub Disk (Grub1) fr Smart Boot Manager memtest86

kous to colort which ontau is highlight